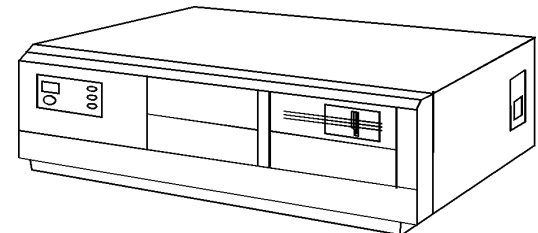

#### **Figure 1. NEC PowerMate 386/20**

## **Specifications**

#### **Processor**

• Intel 80386 8/20MHz

#### **Memory**

• 2MB standard, expands to 10MB or 16MB

#### **I/O Expansion Slots**

- Five 8/16 bit
- Two 8 bit slots

#### **Diskette Drive**

• 1.2MB, 5.25''

#### **Integrated Features**

- Diskette drive controller
- No IDE interface
- Enhanced keyboard
- Parallel port
- Two RS-232C serial ports.

#### **Internal Expansion Bays**

• Four 5.25'' half height user accessible bays

#### **I/O Architecture (Bus's supported)**

• ISA

#### **Power Supply**

• 237 Watt

#### **Diagnostics**

- Normal Post Diags performed on Power UP of system.
- For Diags use 386/20 Test & Diagnostic disk.
- Troubleshoot according to errors found during test.

#### **CMOS Access**

• QAPlus/FE

# **Tools and Software Requirements**

- 1/4" Flat bladed screwdriver
- 2 PT Phillips screwdriver
- T-15 Torx screwdrivers
- Needle nose pliers
- Diags and formatted blank diskette
- Anti-static wrist strap

# **Removal Procedures**

Before beginning removal complete the following steps:

- 1. Turn off the computer and any peripheral devices.
- 2. Disconnect AC power cord from outlet and system.
- 3. Disconnect all peripheral devices from the computer.
- 4. Discharge any static with static strap by grounding it.

#### **System Cover**

- How to remove the cover:
- 1. Remove five screws at the rear of the system unit.
- 2. Unlock the cover if the cover lock is present.
- 3. Slide the cover toward the rear of the unit a few inches.
- 4. Pull the cover outward and lift up to remove.

# **NEC PowerMate 386/20**

# **Special Notices:**

- The S2 switch or toggle should be set for the monitor type that is connected to the graphics card. (See chart)
- Warning: The power supply's PCB has capacitors that could cause injury if touched before they have had a chance to discharge within 10 minutes.

# **Jumper/Switch Settings**

## **System Board -- SW1**

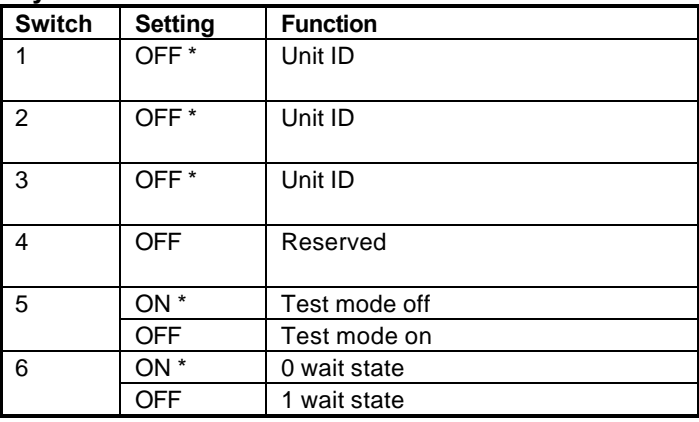

\* Default

#### **System Board -- SW2**

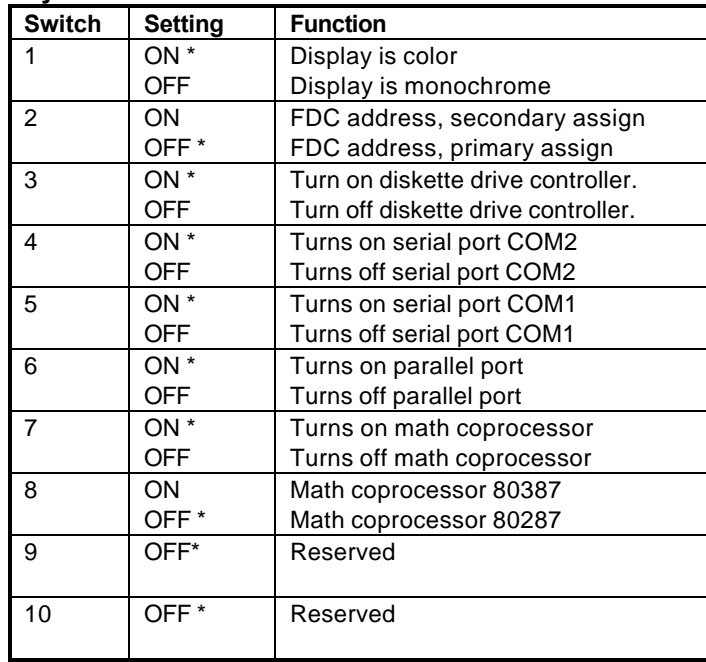

\* Default

## **System Configuration, Test Mode**

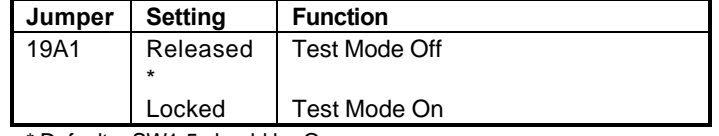

\* Default, SW1-5 should be On

# **Jumper/Switch Settings (Continued)**

# **System Configuration, Intel 80287 CKM Set**

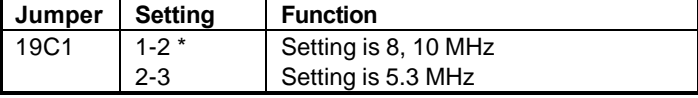

#### \* Default

# **System Configuration, Intel Selection**

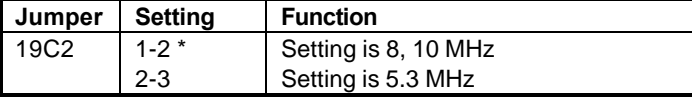

\* Default

### **System Configuration, 8284 Input Clock Selection**

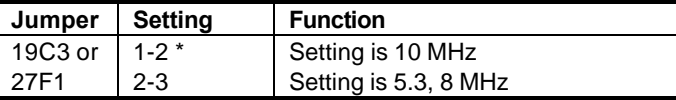

\* Default

## **System Configuration, Diskette Drive Type**

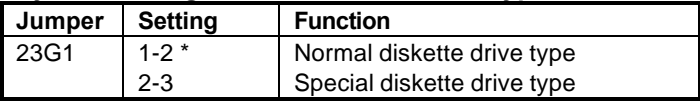

\* Default

## **System Configuration, Manufacturing**

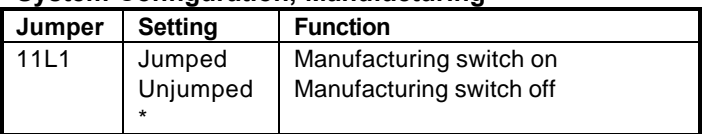

\* Default

#### **System Configuration, G9ZNH HD Controller**

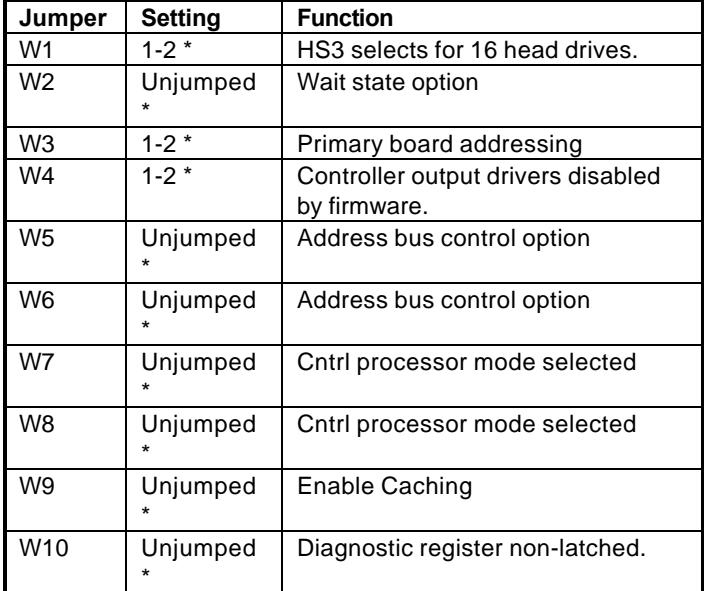

\* Default

## **System Configuration, G8BUT HD Controller**

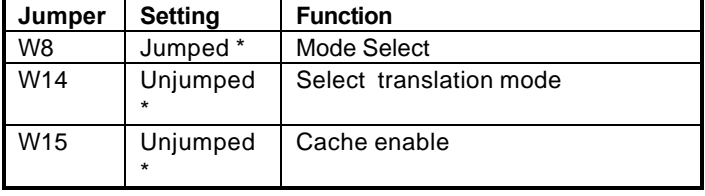

\* Default

# **System Configuration, G9YAQ Video Controller**

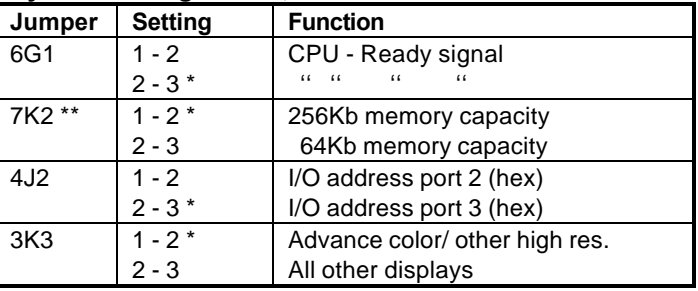

\* Default

\*\* Jumper is Fixed w/ board having toggle switch (S2)

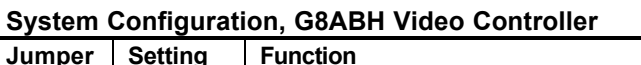

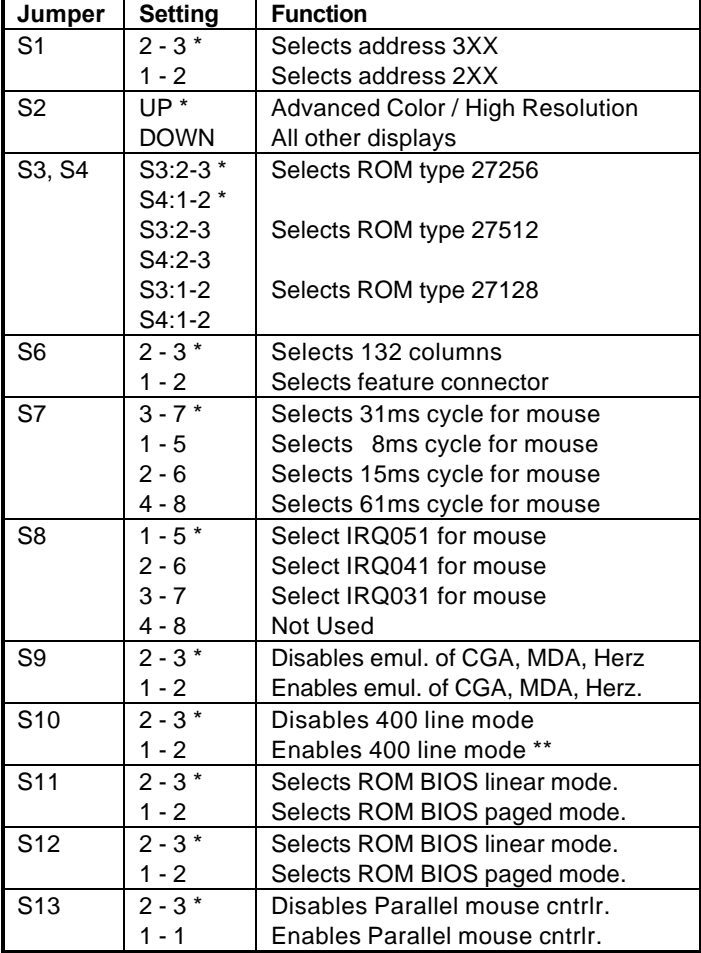

\* Default

\*\* Only available w/NEC Adv. Monitor or MultiSync

#### **AGB Plus/AGB As Primary Display Board Switch 5 Switch Settings**

![](_page_1_Picture_716.jpeg)

\* Default

# **Jumper/Switch Settings (Continued)**

# **AGB Plus/AGB As Secondary Display Board Switch 5 Switch Settings**

![](_page_2_Picture_371.jpeg)

\* Default

# **Field Replaceable Units**

![](_page_2_Picture_372.jpeg)

![](_page_2_Picture_373.jpeg)

![](_page_2_Picture_374.jpeg)

![](_page_2_Picture_375.jpeg)

![](_page_2_Picture_376.jpeg)

![](_page_2_Picture_377.jpeg)

![](_page_2_Picture_378.jpeg)

![](_page_2_Picture_379.jpeg)